# **Prijavljivanje na sistem**

#### **Unesete username i password:**

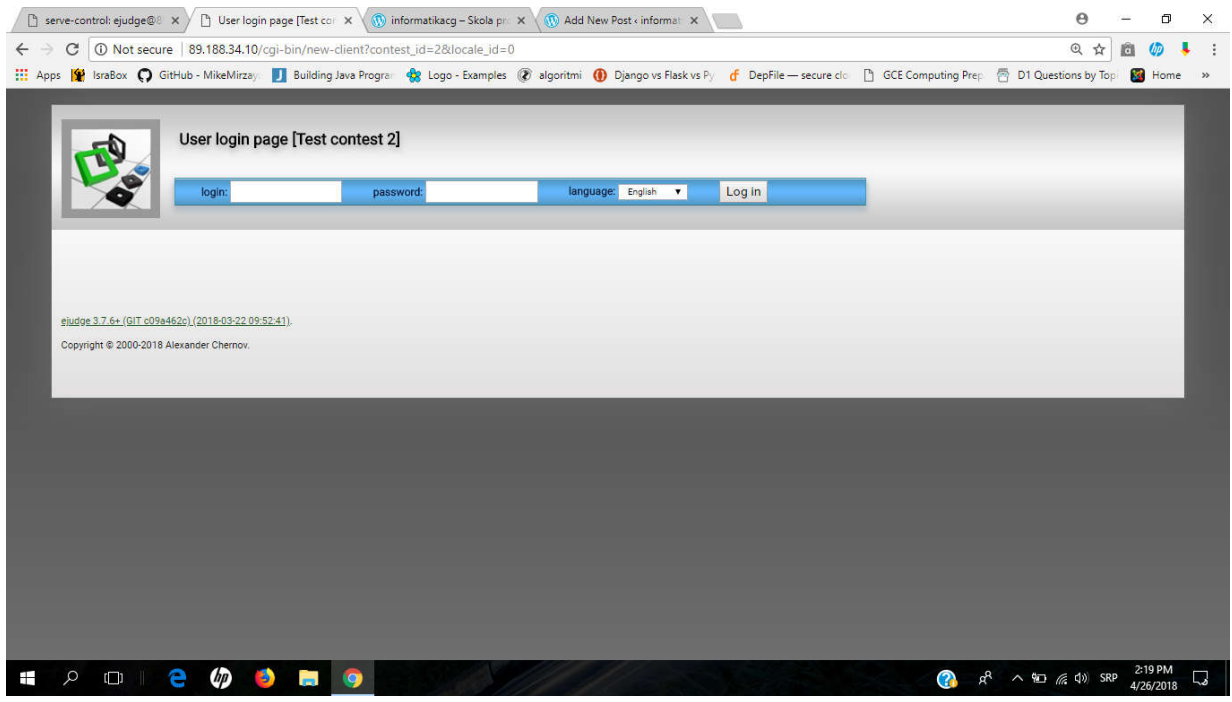

# **Početna stranica poslije prijavljivanja:**

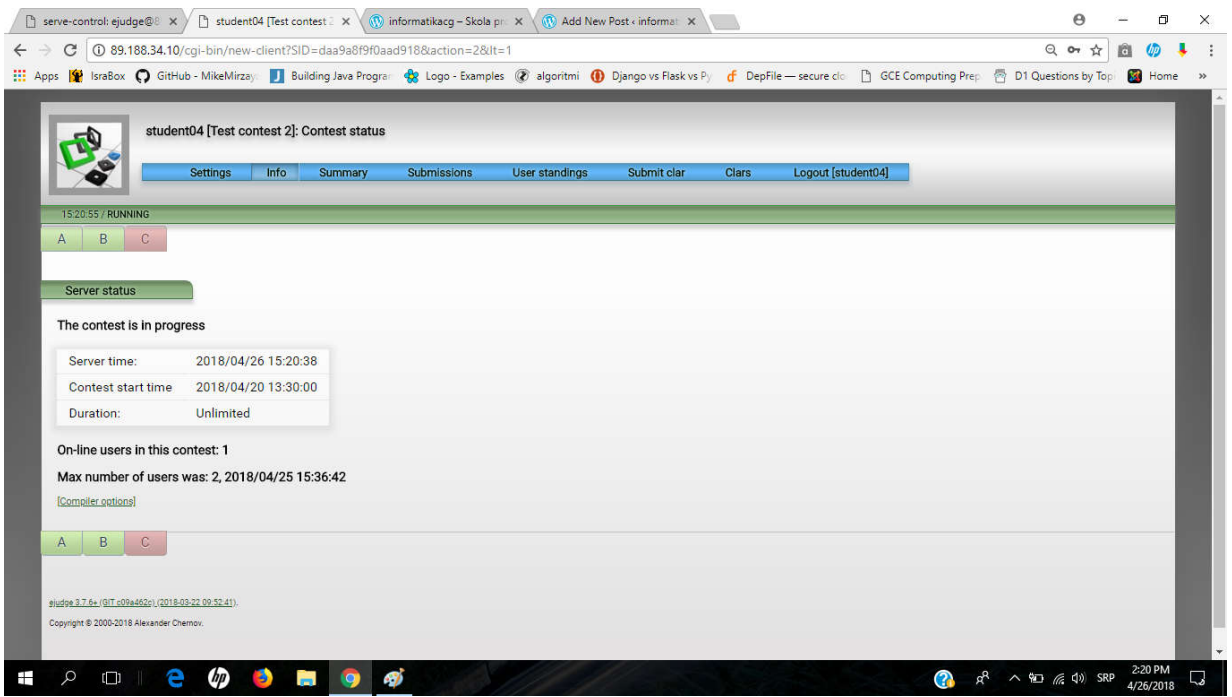

#### **Izaberete zadatak (A,. B ili C) – na slici je izabran zadatak B**

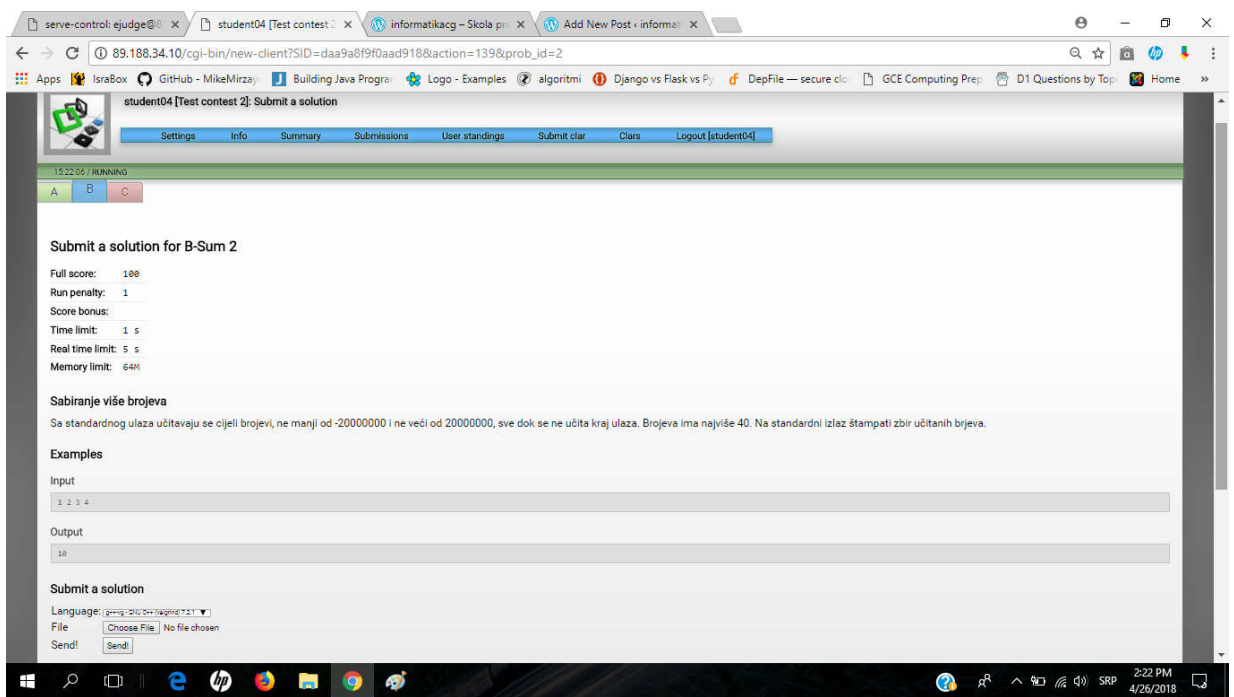

Kada riješite zadatak, možete da upload-ujete fajl sa rješenjem u sekciji "Submit a solution" (na slici je **prikazana situacija za jezik C++, ako ste koristili CodeBlocks, još nije izabran fajl – kliknite na dugme "Choose file").**

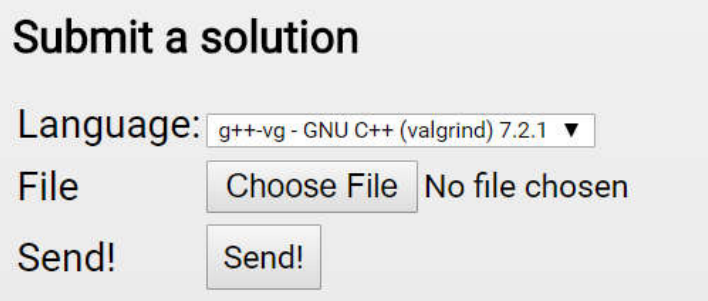

**Izgled poslije izbora fajla**

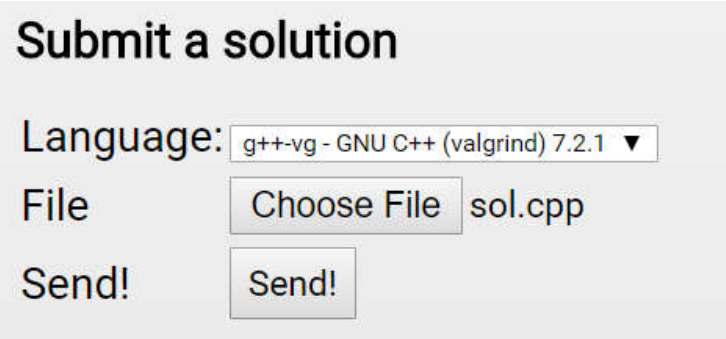

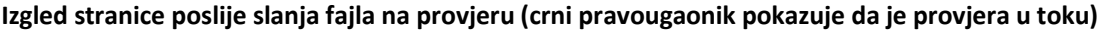

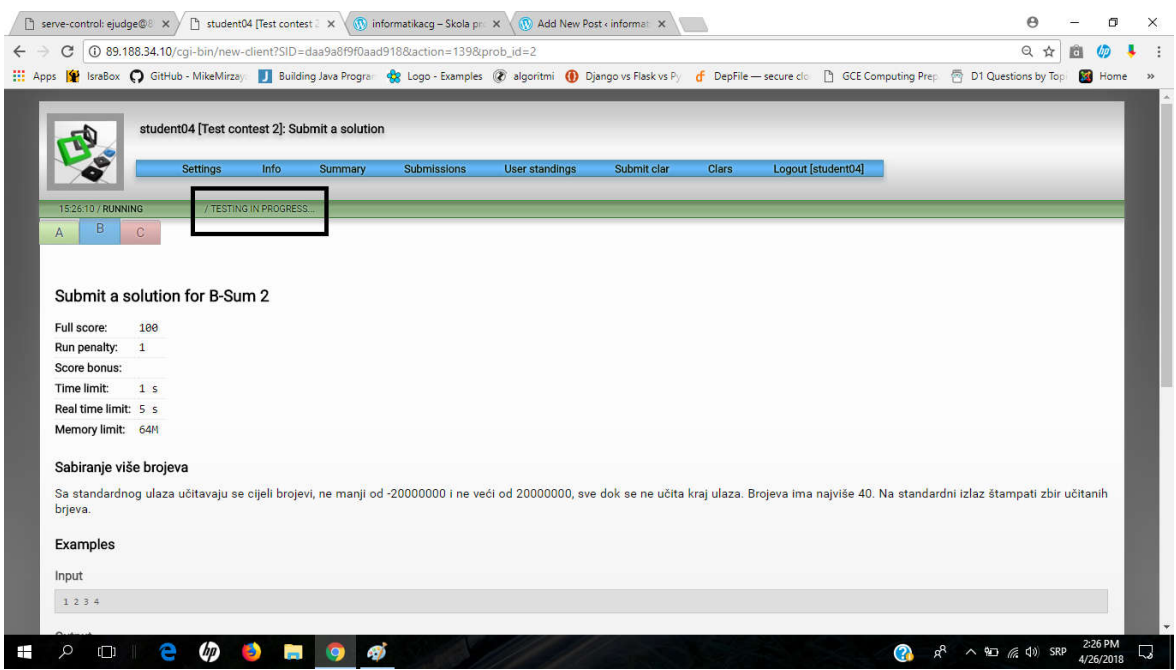

# **Izgled stranice poslije završetka provjere**

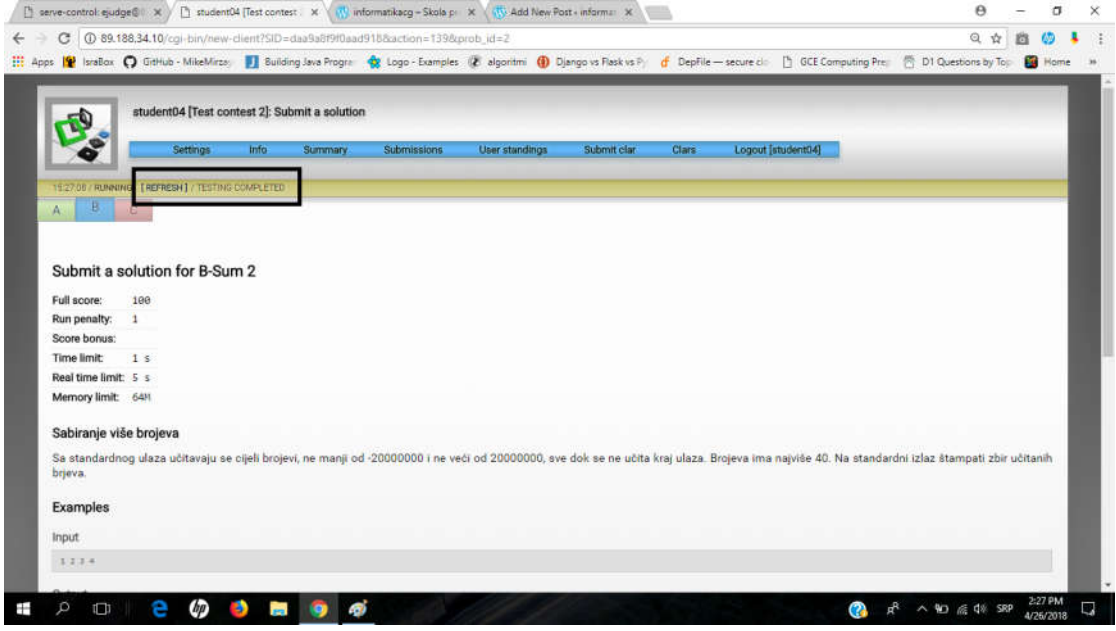

# **Izgled stranice poslije završetka provjere – sekcija sa rezultatima provjere na dnu stranice**

#### Previous submissions of this problem

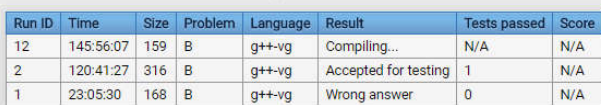

# **Kliknite na REFRESH da bi vidjeli broj bodova**

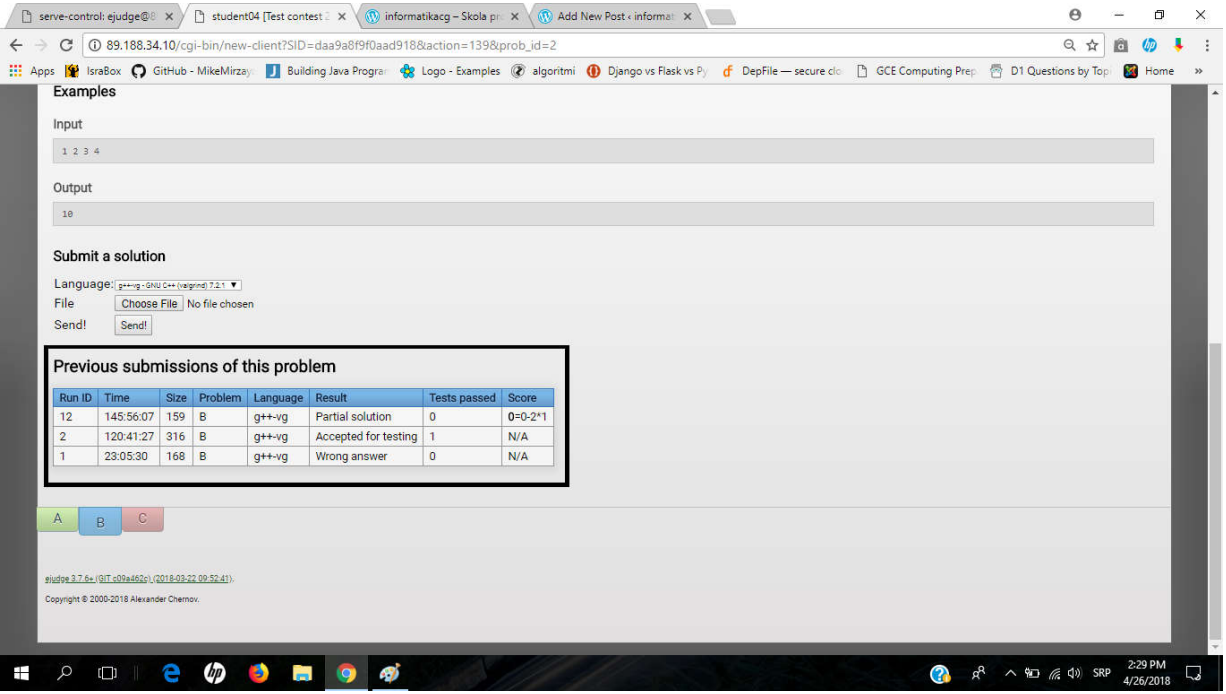

# **Trenutne pozicije na listi takmičara – klik na dugme "User standings"**

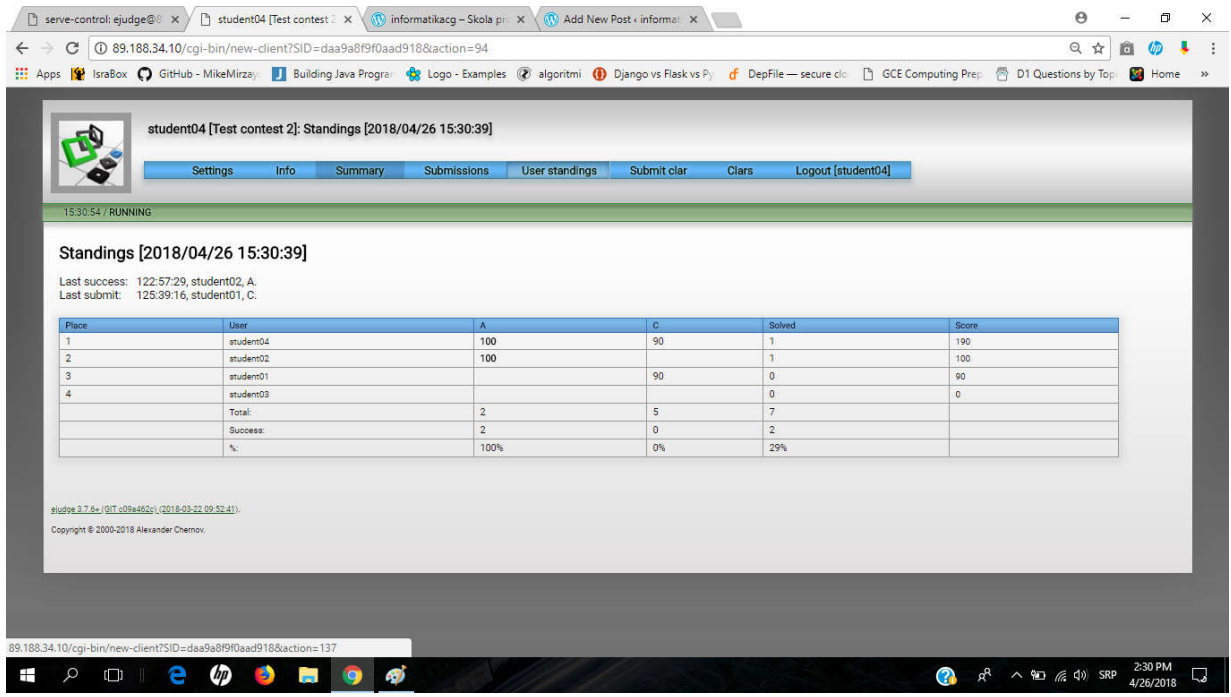

**Povratak na stranicu sa zadacima – klik na dugme "Info".**